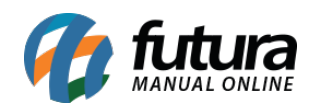

**Sistema:** Futura Server

**Caminh**o: *Fiscal>Nfe Cadastro>Nfe Digitação*

**Referência:** FS82

**Versão:** 2019.04.22

**Como funciona**: A tela de *Nfe Digitação* é utilizada para registrar e emitir notas fiscais.

Para utilizá-la acesse o caminho indicado acima, clique em *F2 Novo* e o sistema vai abrir a tela abaixo para indicar a forma que a nota será emitida:

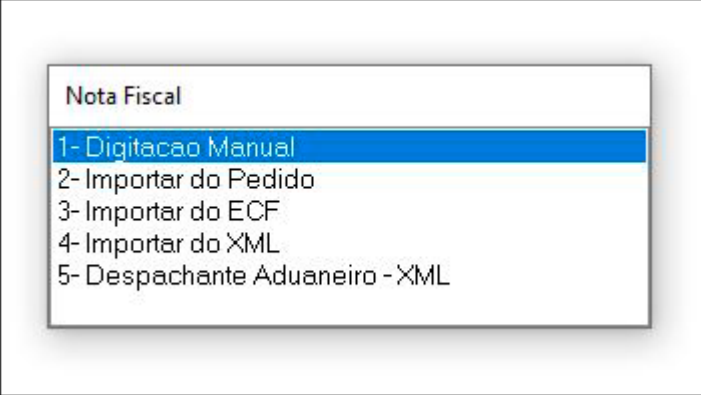

**1 – Digitação Manual:** Esta opção é para digitação manual da Nota Fiscal;

**2 – Importar do Pedido:** É possível importar um pedido direto para esta tela, seja ele de venda, compra, devolução entre outras opções;

**3 – Importar do ECF:** Através desta opção é possível selecionar um Cupom Fiscal emitido pelo *Futura PDV* para tela de Nfe;

**4 – Importar do XML:** É possível importar outras notas fiscais por meio do XML, como por exemplo, uma Nota Fiscal de Compra;

**5 – Despachante Aduaneiro – XML:** Para trabalhar com esta rotina foi desenvolvida uma nova tela chamada Siscomex XML;

**1 – Digitação Manual:** Ao escolher esta opção, o sistema irá solicitar que seja informado

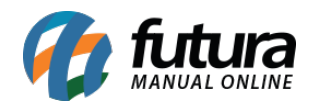

tipo de pedido a ser emitido, conforme imagem abaixo:

(Lembrando que estes tipos podem ser cadastrados também no menu Configurações)

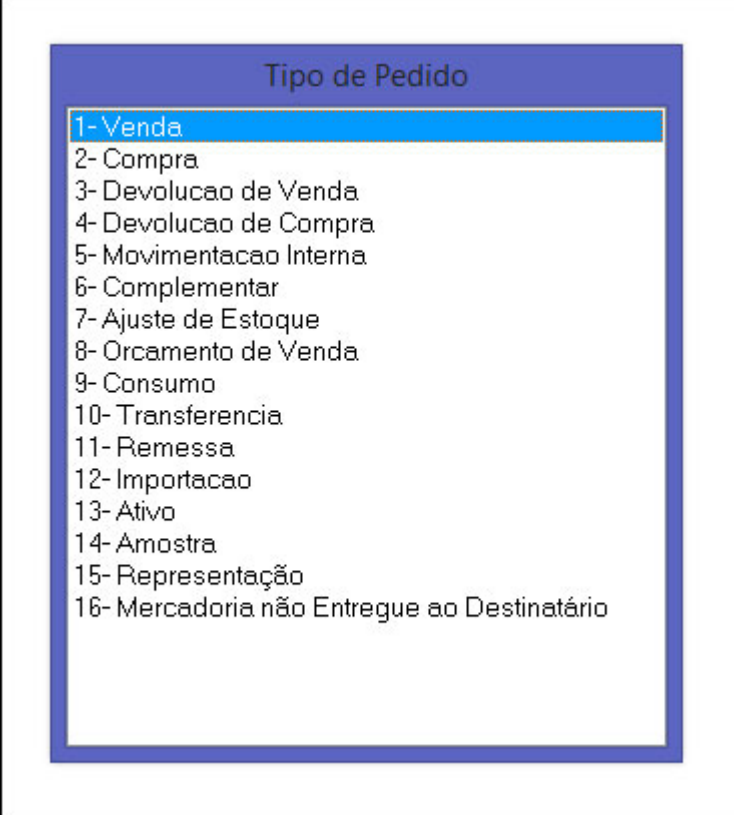

Caso a Nota fiscal a ser emitida seja de venda, o sistema irá abrir a seguinte tela:

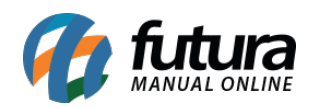

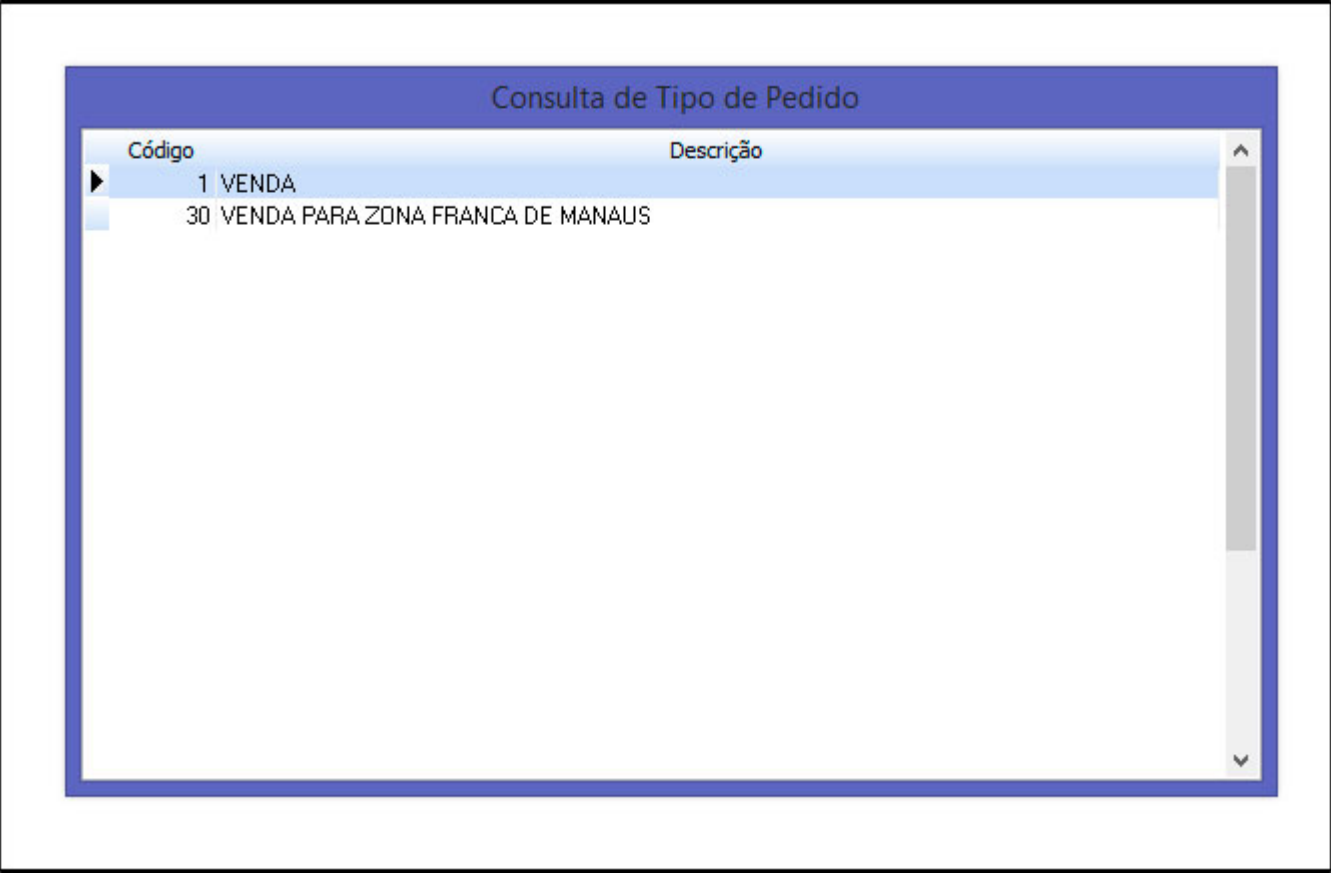

**1 – Venda:** Escolha esta opção caso seja uma venda para outros estados;

**30 – Venda para Zona Franca de Manaus:** Opção especifica para venda na zona franca de Manaus, pois a mesma tem algumas particularidades e suspensão de impostos.

Após definir o tipo de pedido, o sistema irá abrir a seguinte tela:

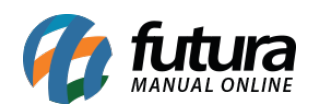

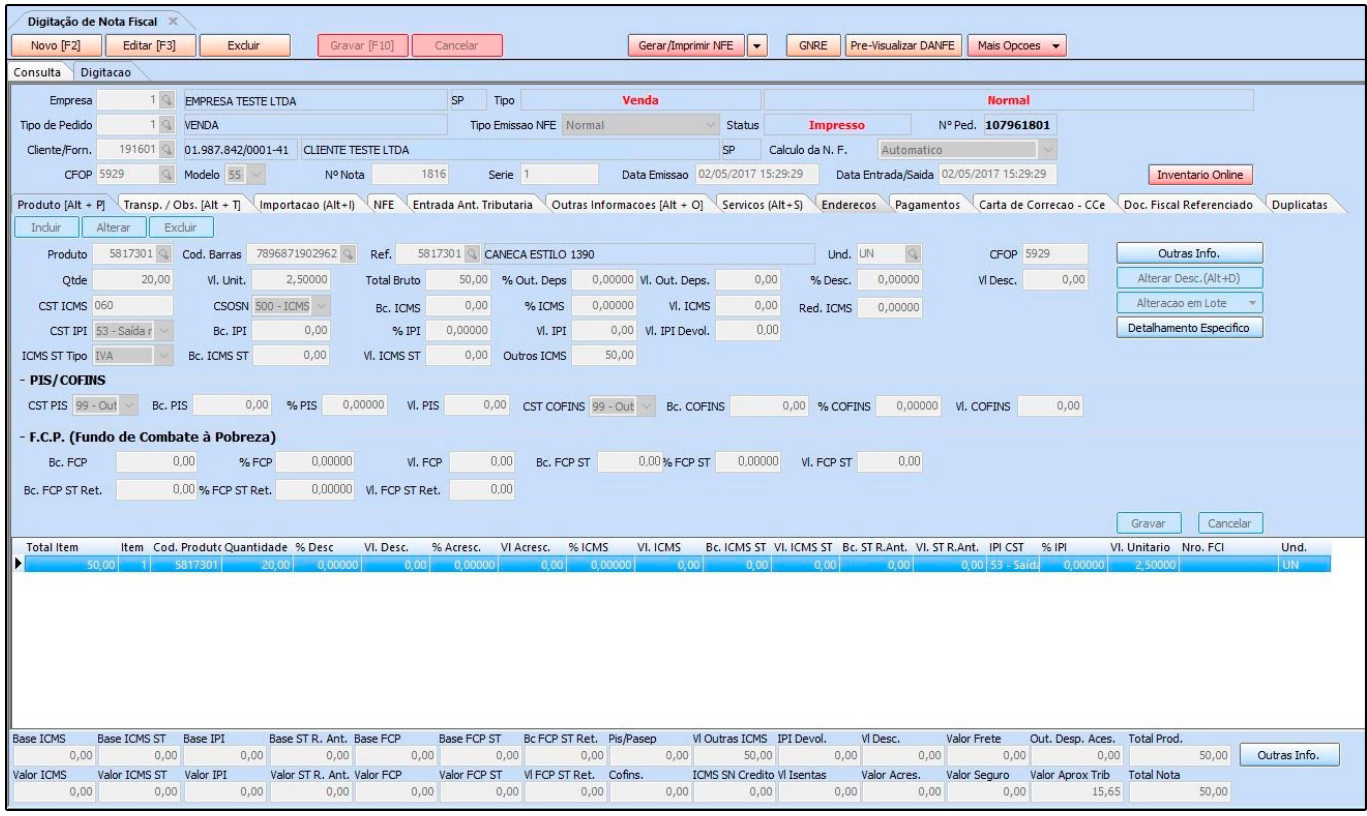

# **Aba Digitação**

**Digitação:** Esta aba é utilizada para registrar os dados do emitente e do destinatário da nota fiscal que será emitida. O tipo de pedido o sistema já preenche automaticamente, conforme foi escolhido anteriormente.

### **Aba Produto**

**Produto:** Esta aba é utilizada para inserir o produto que está sendo vendido e os seus respectivos impostos.

#### **Aba Transp. / Obs. [Alt+T]**

**Transp. / Obs. [Alt+T]:** Caso necessário, é possível inserir a transportadora que irá transportar a mercadoria da nota fiscal a ser emitida;

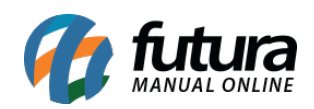

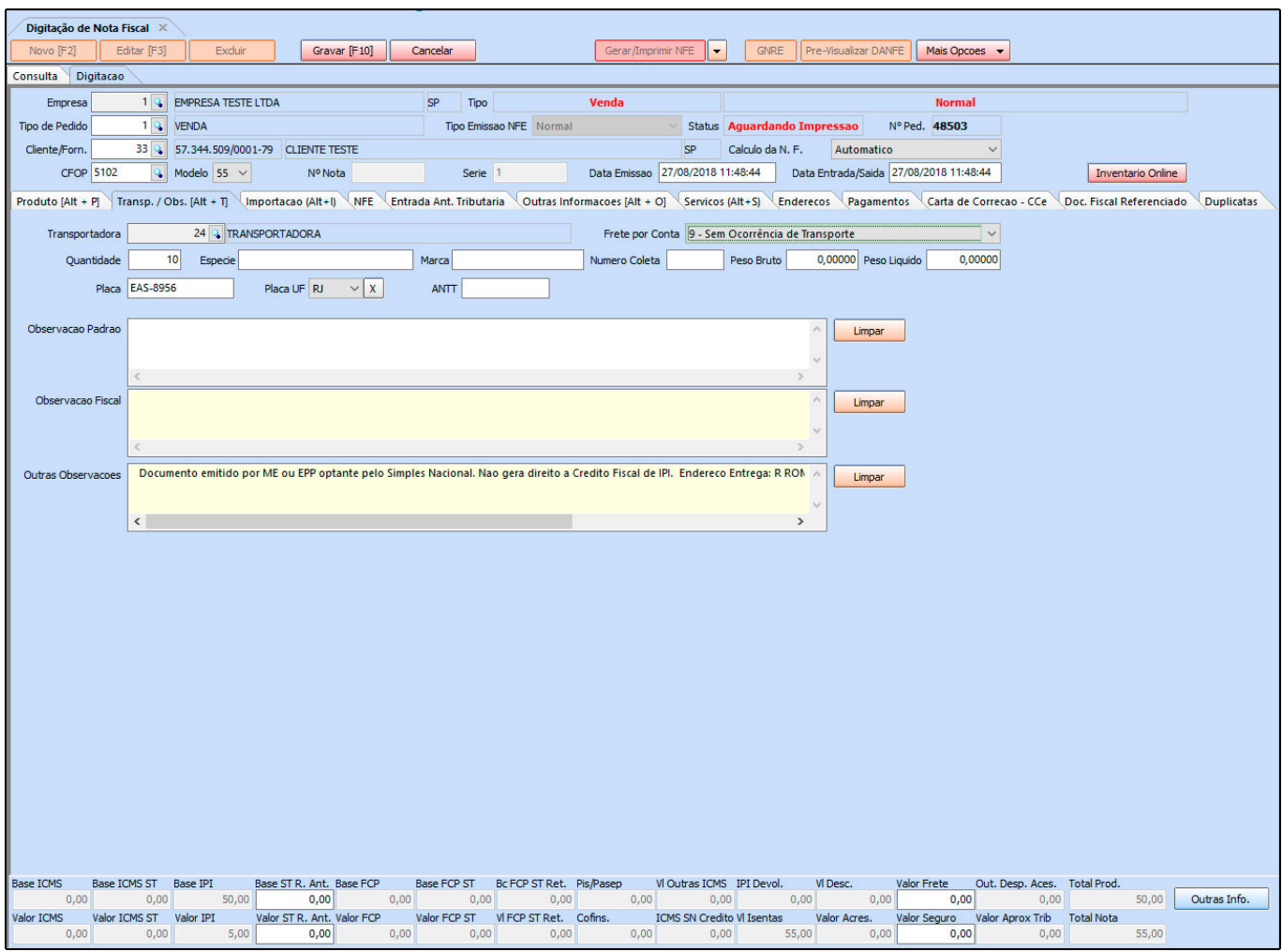

#### **Aba Importação (Alt+I)**

**Importação (Alt+I):** Ao importar Nota Fiscal de Importação para o sistema, esta aba será preenchida automaticamente com as informações contidas na DI.

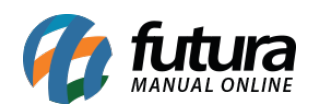

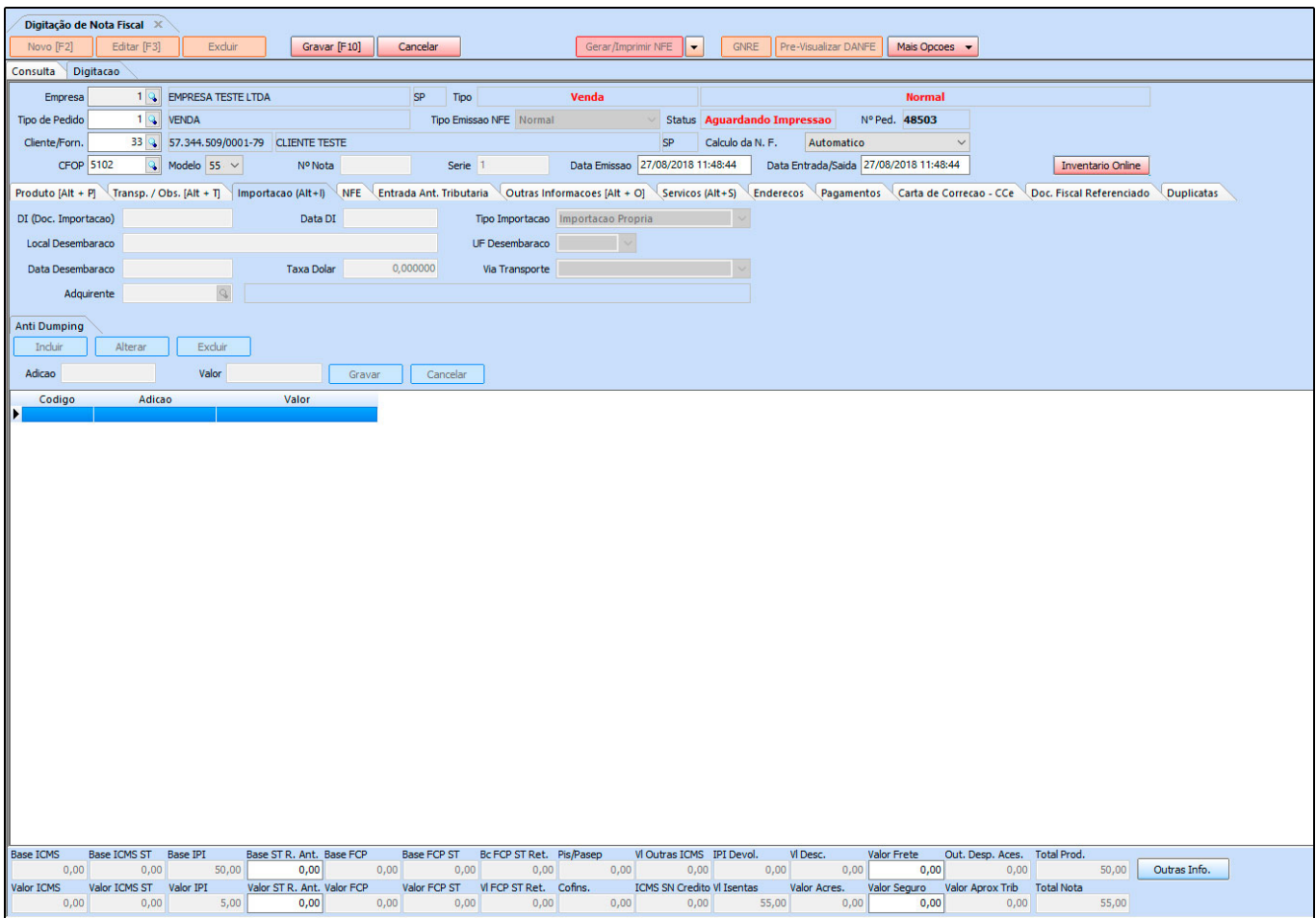

### **Aba NF-e**

**NFE:** Através desta tela é possível consultar informações referente a Nota Fiscal após sua emissão, como por exemplo:

Data e hora, chave de acesso, Protocolo, entre outros;

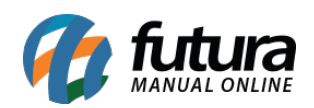

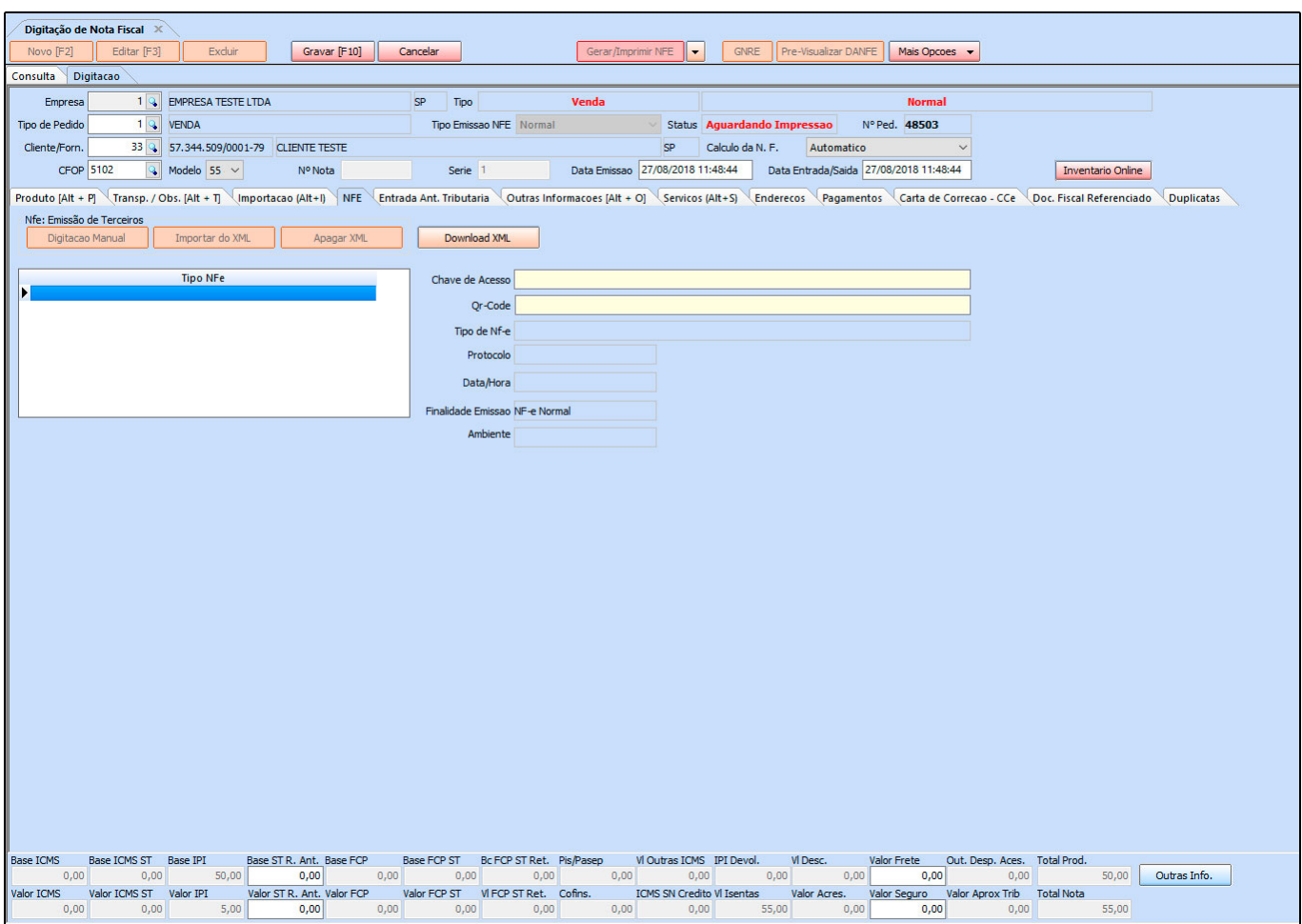

### **Aba Entrada Ant. Tributária**

**Entrada Ant. Tributária**: Esta aba deve ser utilizada para gerar antecipação tributária a partir de notas fiscais de entrada. Quando o estado de origem da mercadoria não recolhe ST e o estado de destino recolhe, é necessário gerar o **GARE** e efetuar o pagamento do imposto.

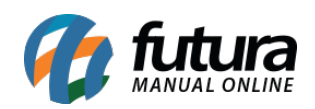

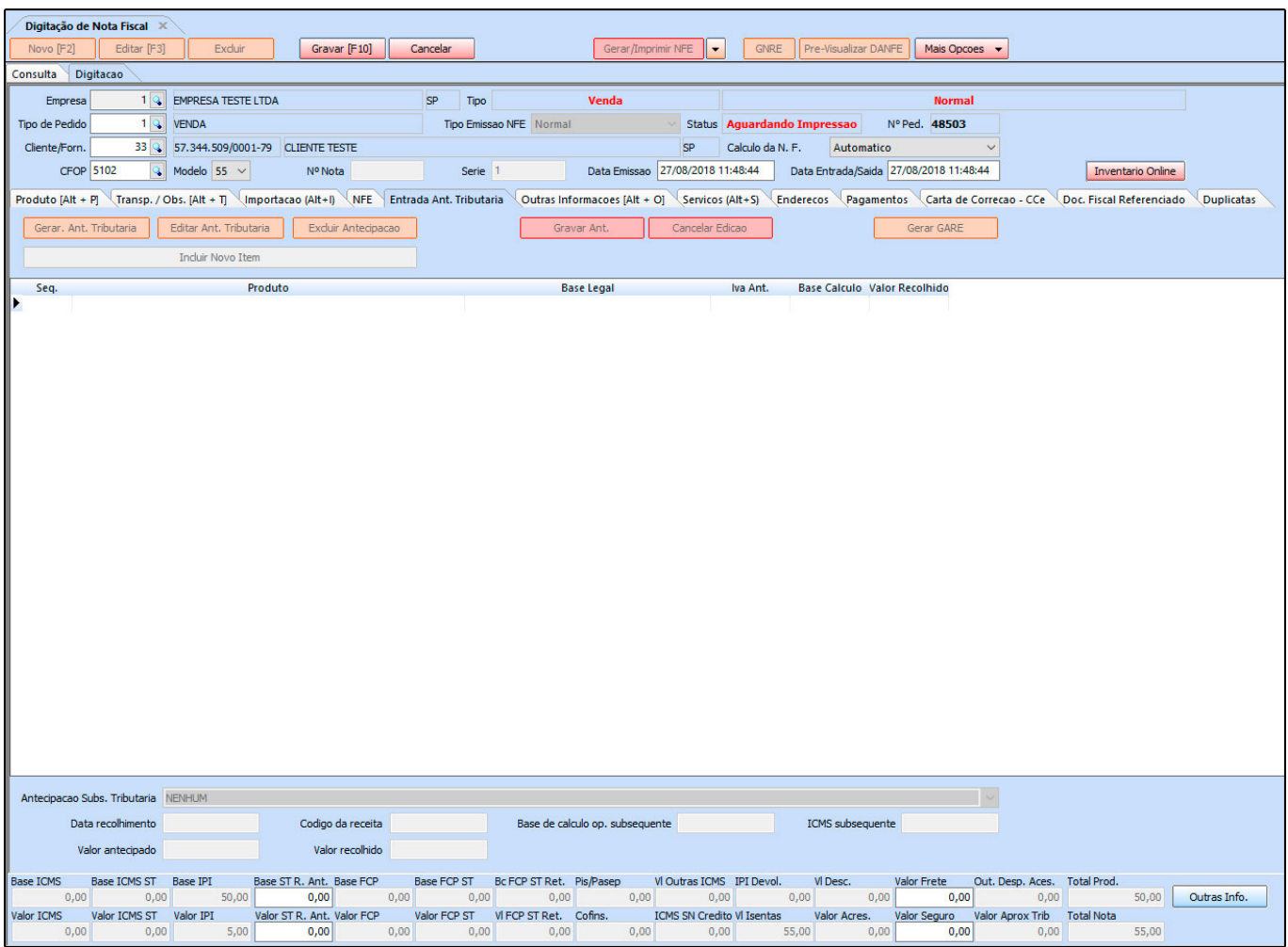

### **Aba Outras Informações [Alt+O]**

**Outras Informações [Alt+O]:** Através desta tela é possível informar o vendedor, tabela de preço, operação entre outros. Vale lembrar que caso a Nfe tenha sido gerada a partir do pedido, estas opções já estarão preenchidas:

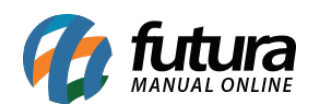

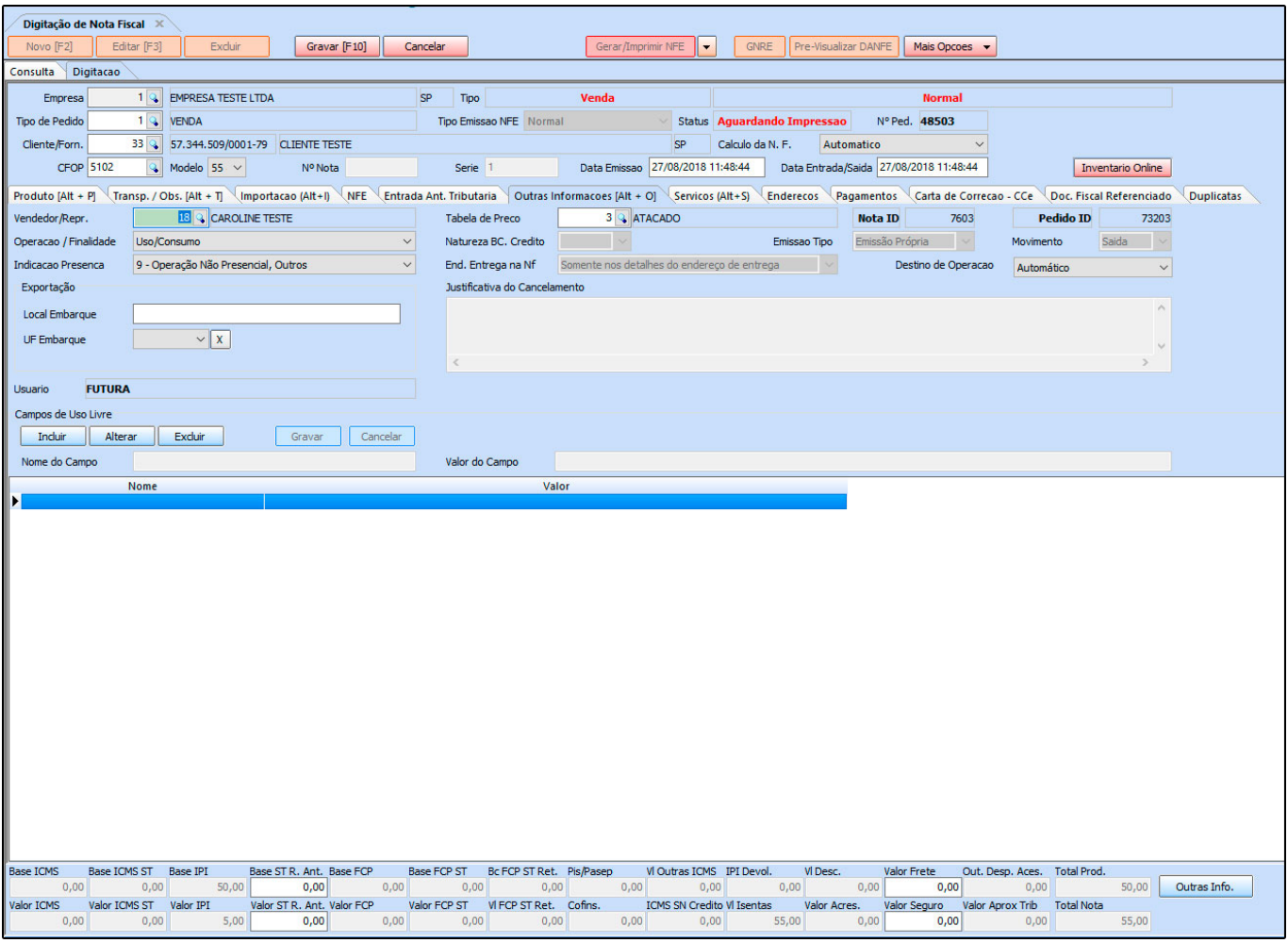

# **Aba Serviços (Alt+S)**

**Serviços (Alt+S):** Caso o tipo de pedido a ser utilizado seja de "Serviço" está aba ficará disponível para ser preenchida:

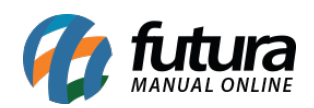

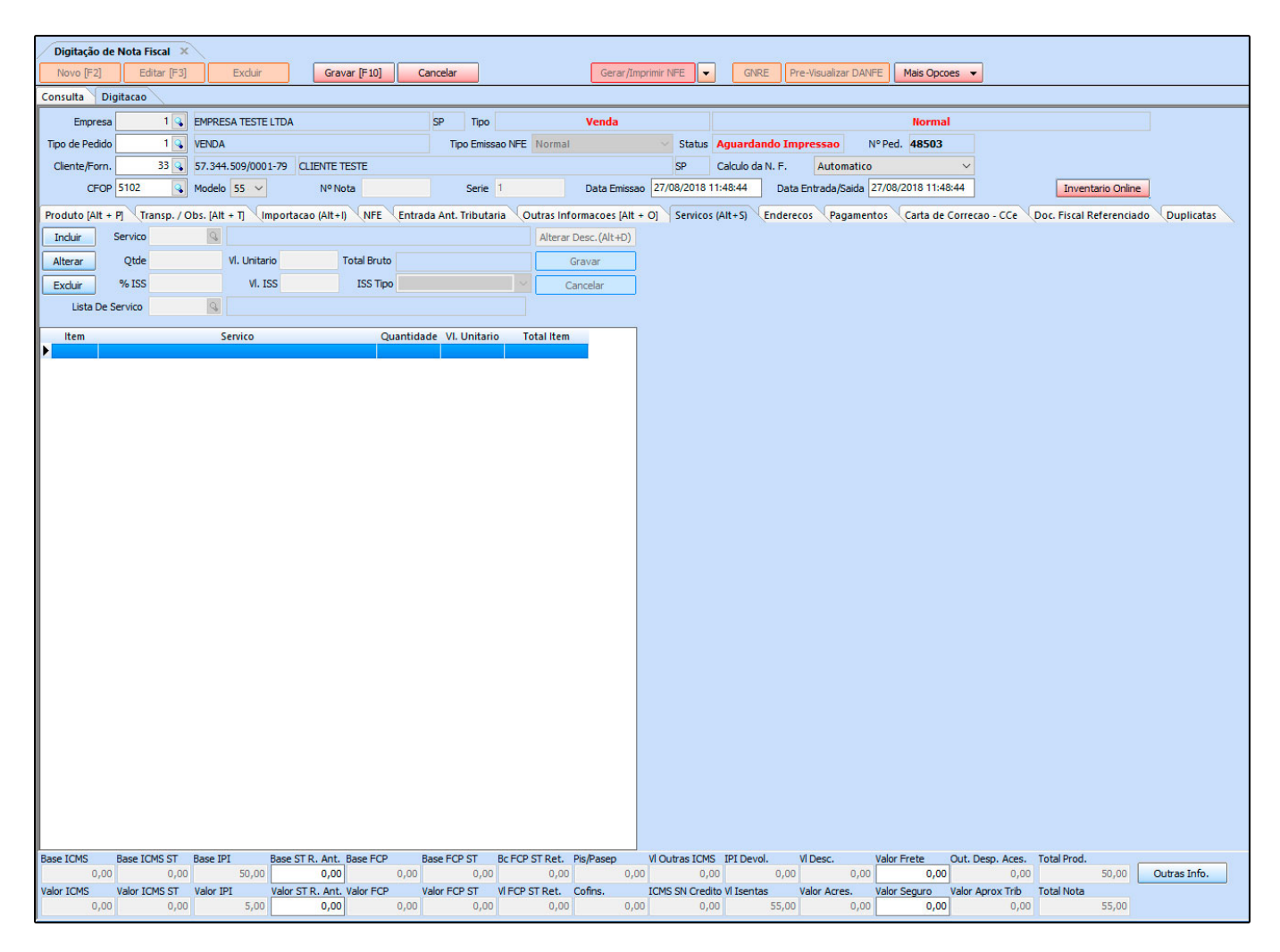

# **Aba Endereços**

**Endereços/ Local de Entrega:** Para informar endereço de retirada quanto de entrega da mercadoria adicione nesta aba, conforme mostra imagem abaixo:

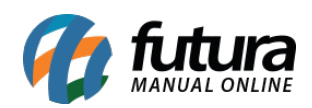

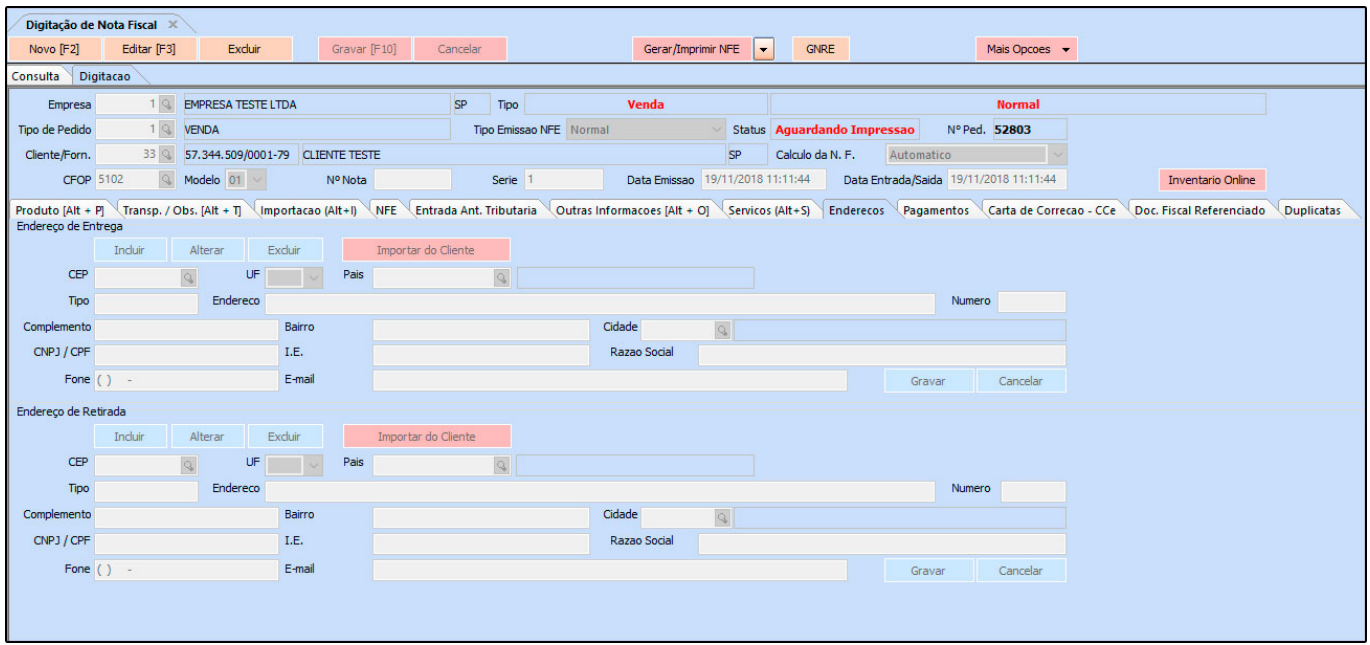

#### **Aba Pagamentos**

**Pagamentos:** Caso necessário defina os pagamentos utilizados para esta nota fiscal, lembrando que caso a NF-e seja gerada a partir de um pedido esta aba já virá preenchida.

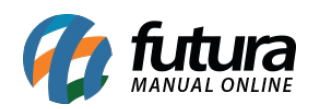

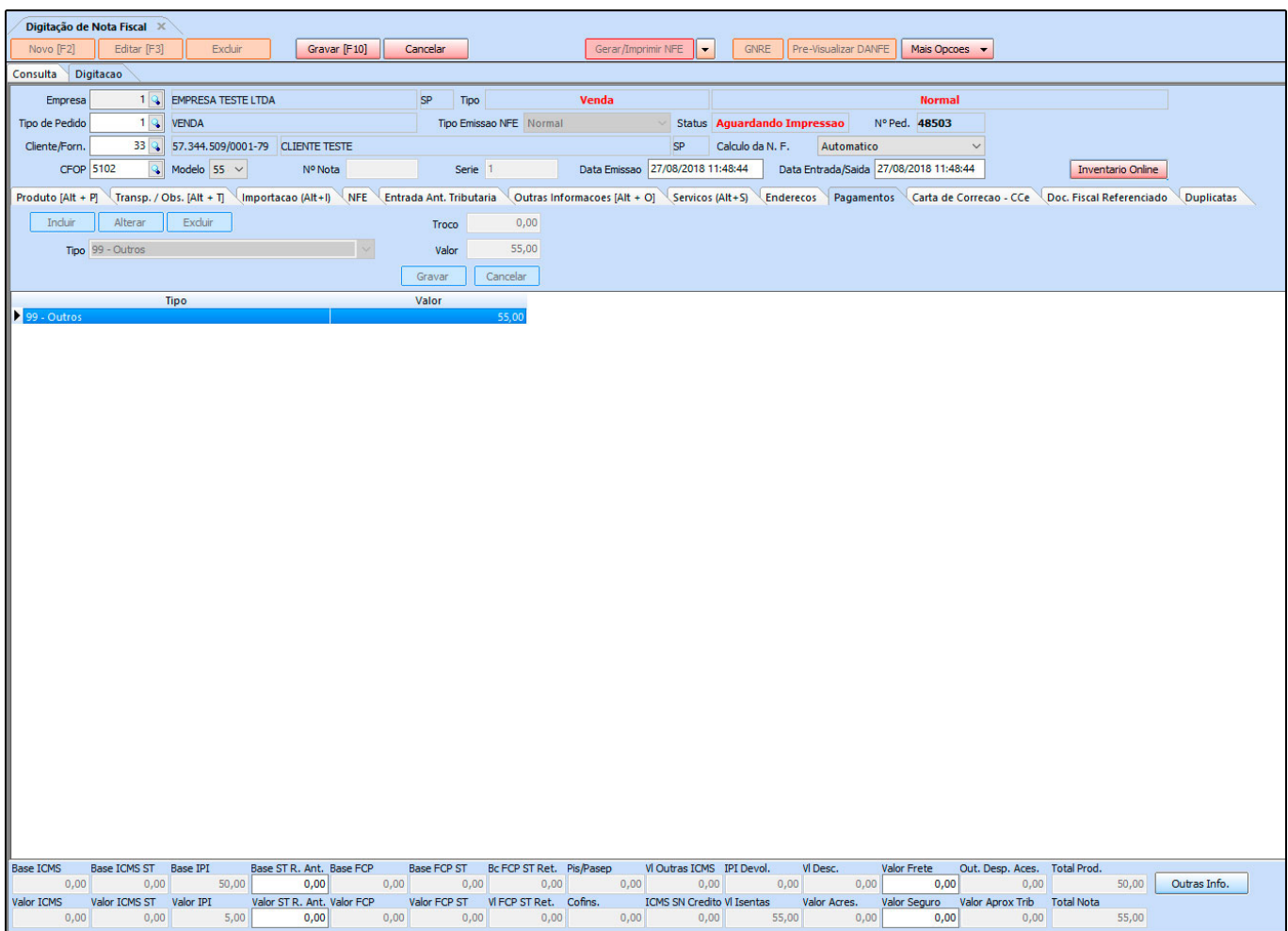

### **Aba Carta de Correção**

**Carta de Correção – Cce**: Caso haja alguma carta de correção emitida para esta Nfe após a mesma ser gerada, a informação será identificada nesta aba.

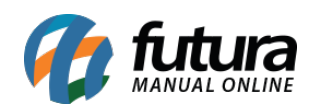

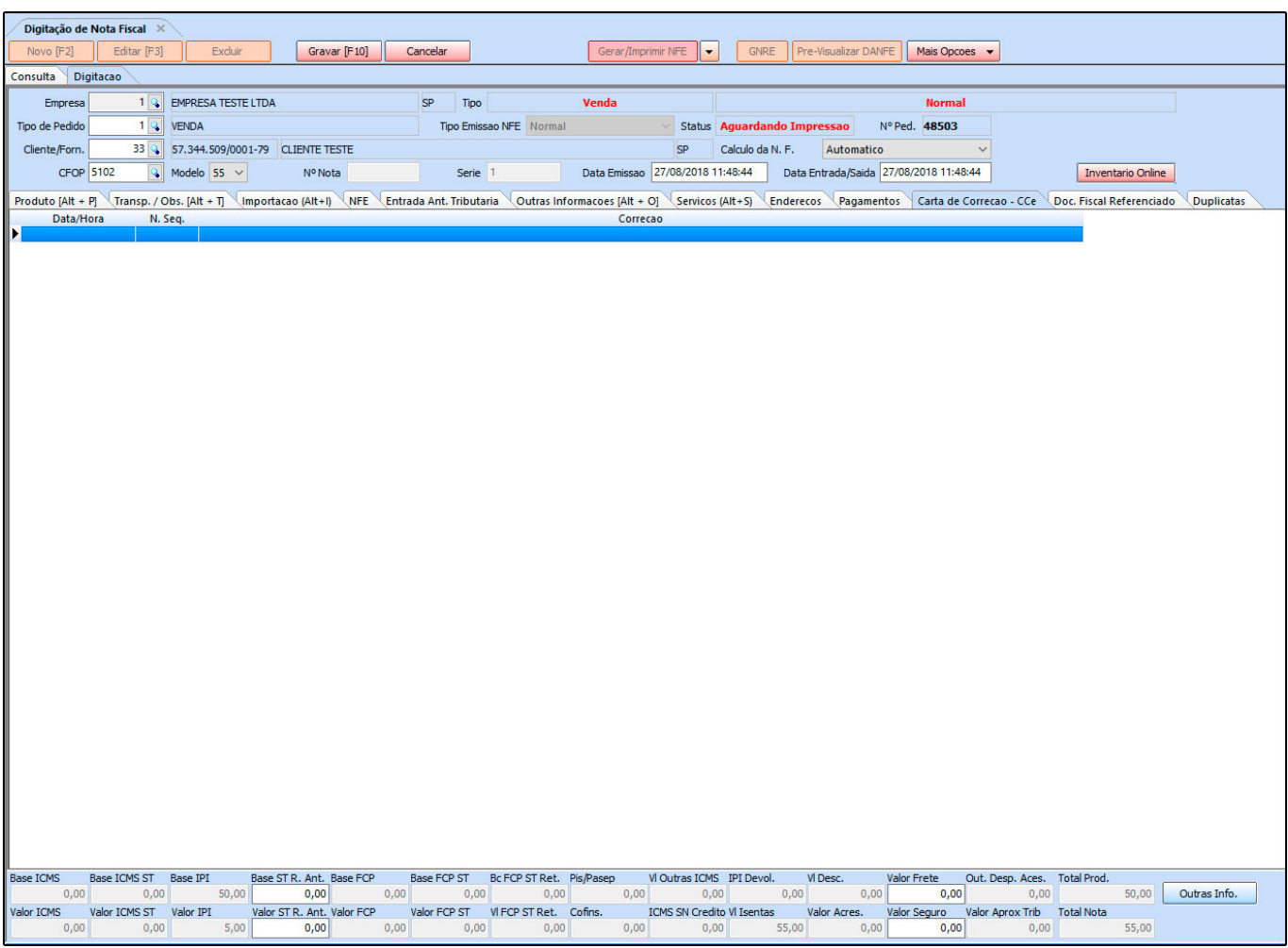

### **Aba Doc. Fiscal Referenciado**

**Fiscal Referenciado**: Esta tela será preenchida automaticamente ou manualmente pelo usuário quando a Nota Fiscal a ser emitida tenha uma Nfe referenciada, como no caso da Nota Fiscal de devolução, que para ser emitida o sistema solicita a Nfe de entrada da mercadoria que será devolvida. Sendo assim, as informações desta nota de entrada aparecerão nesta aba.

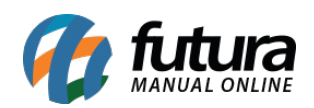

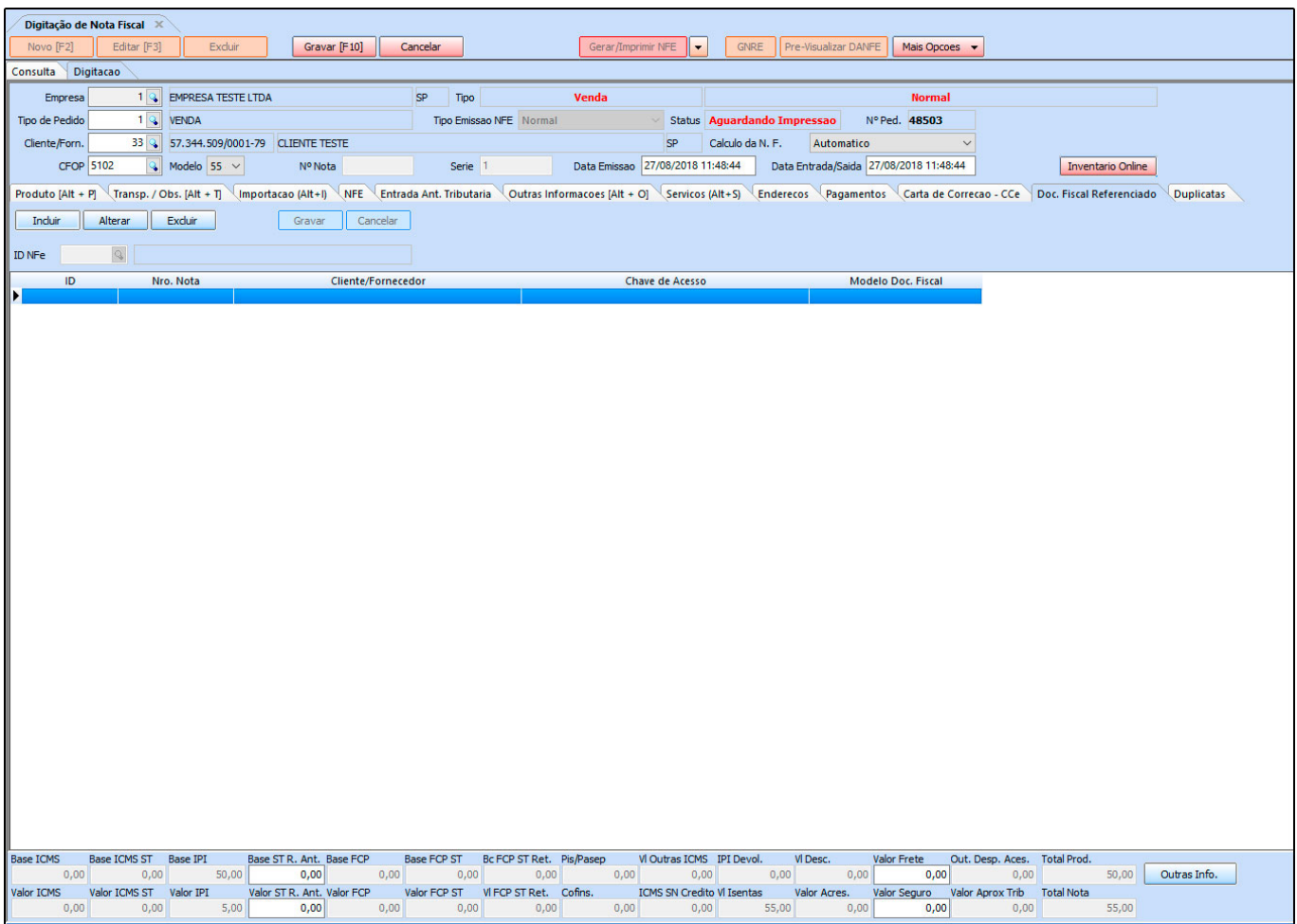

# **Aba Duplicatas**

**Duplicatas:** Nesta aba serão informadas as duplicatas de contas a receber ou a pagar vinculadas com a determinada Nota Fiscal.

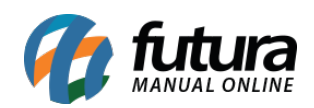

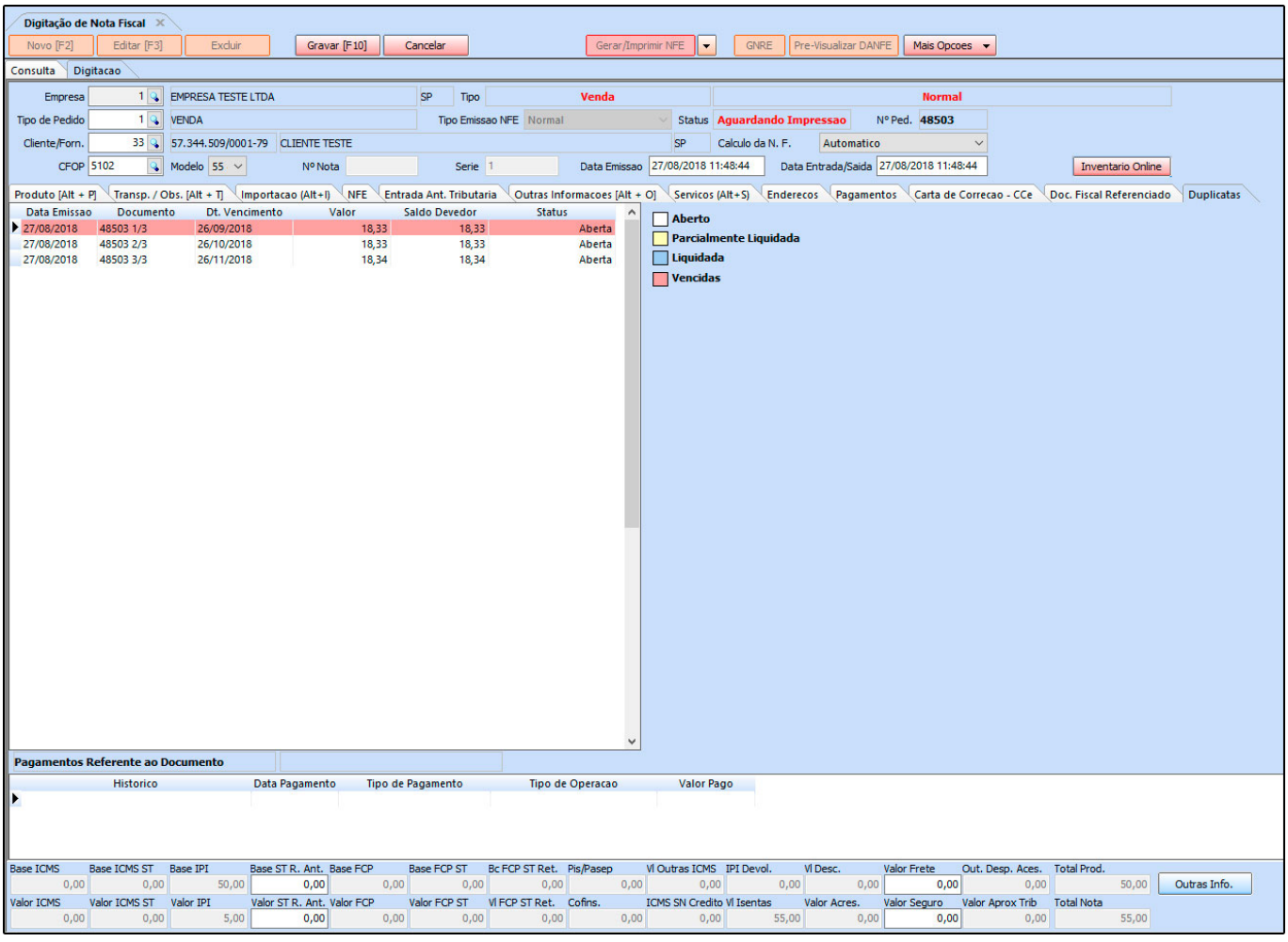